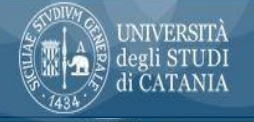

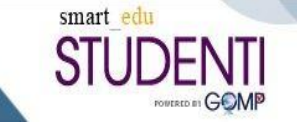

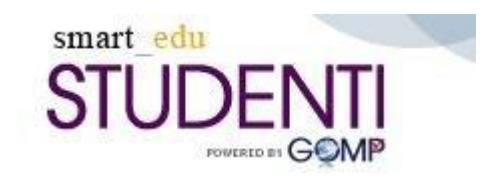

# **Procedura informatizzata dei Tirocini Curriculari Utilizzo Portale Studenti**

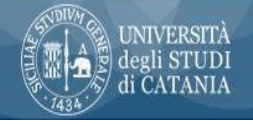

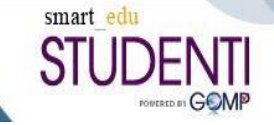

# Il Tirocinio formativo curriculare

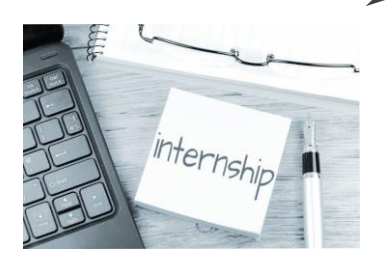

 $\geq$  E' un'esperienza temporanea di formazione e di orientamento al lavoro. E' una formazione diretta, che permette di completare il percorso universitario e consente di acquisire competenze pratiche e professionali, utili nel mondo lavorativo e nel miglioramento del proprio curriculum.

## ➢ **SmartEdu Tirocini UniCT**

E' una piattaforma implementata con funzioni dedicate ai tirocini curriculari e finalizzata a una migliore gestione della procedura. La filosofia alla base del modulo è la totale integrazione di dati e funzioni al fine di gestirne il flusso con funzioni dedicate a studenti *(portale studenti)*, segreterie *(portale segreterie)*, aziende *(portale aziende)* e docenti *(portale docenti)*.

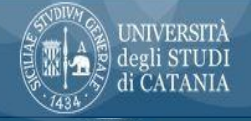

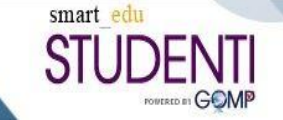

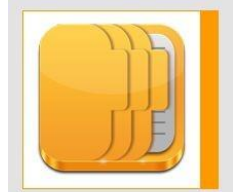

## Carriera e piano di studi Certificati Piano di studi Esami sostenuti (riepilogo) Appelli, prove e istanze **Appelli**

Prove intermedie Domande Valutazione **D**Ouestionari Prenotazione aule **Tirocini** Curricula

**CARRIERA** 

# Candidarsi al tirocinio

Prima di qualsiasi operazione all'interno del menù Tirocini, lo studente deve pubblicare il proprio *curriculum,* che le aziende/enti convenzionati con l'Università visioneranno con la candidatura. Il curriculum dovrà essere compilato dalla sezione *carriera* e potrà essere compilato manualmente *(crea nuovo curriculum)* o creato automaticamente *(autorizzazione alla compilazione automatica del curriculum)*. Se scegli questa modalità, ricordati di scegliere l'opzione che riporta sul documento quanti più dati possibili dalla tua carriera

Autorizzazione alla compilazione automatica del Curriculum Vitae

#### Mobilità internazionale

Elenco dei miei curricula Crea un nuovo curriculum

#### AUTORIZZAZIONE ALLA COMPILAZIONE AUTOMATICA DEL CURRICULUM VITAE

lo sottoscritto DANIELA VILLARI autorizzo l'ateneo Università degli Studi di Catania a compilare automaticamenteggni mio curriculm vitae per i seguenti campi e con le relative modalità:

O il titolo conseguito - o il corso di laurea intrapreso - e i relativi sbocchi professionali 0

O il titolo conseguito - o il corso di laurea intrapreso - e i relativi sbocchi professionali insieme al voto di laurea (se presente) 1

· il titolo conseguito – o il corso di laurea intrapreso –, i relativi sbocchi professionali, il voto di laurea (se presente), tutti gli esame affrontati con i voti e le date di sostenimento 2

nessun campo

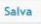

# NIVERSITÀ

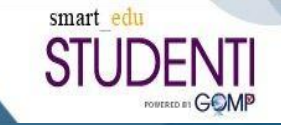

# Ricerca offerte di tirocinio

### Dopo aver compilato il *curriculum*, si potrà procedere con la **visualizzazione delle offerte di tirocinio** e *l'invio delle candidature* agli enti tramite la sezione *offerte di tirocinio*. L'operazione di *candidatura* è immediata, il sistema provvede a notificare l'evento al candidato e *all'ente ospitante,* che da quel momento potrà visionare il curriculum del candidato.

Il *tirocinante* può anche proporsi, mediante invio automatico del proprio curriculum, in assenza di offerta di tirocinio. Tale operazione prende il nome di "*autocandidatura*" e può avvenire per qualunque ente accreditato nel sistema.

## » HOME / CARRIERA / TIROCINI

- Offerte di tirocinio
	- Le mie candidature
	- . Ricerca offerte

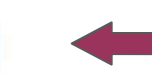

- Autocandidature
	- Proponi la tua candidatura ad un'azienda accreditata  $\equiv$  Le mie autocandidature
- Progetti formativi
- Richieste di contatto da parte delle aziende

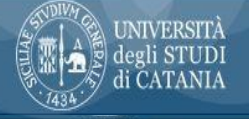

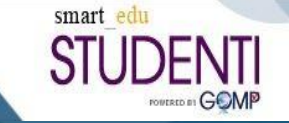

#### BACIT Abine + Carriana + Supplies + August NovUNV GESTIONE PROGETTO FORMATIVO Prigoto Formita | Dorsa Tieneinin Dati del Progetto Fermativo **Anwets** Timensiere **Bell** congleminate Il tipochum dichiata di avec presentato durcanzo il sachigri al restitu-**WEAVERWATER Chileria Intuciola Cuden interial Bridgewicked** OP HIM 2013 A T. A Wellen Been the Windows of Service Company Ariza ariendale **LENGILIN** Oburbic of home Am \*\*\* Hotel Y Godelitz Social Anti- 4-**Carlo Talifants a** mining it are definished we fix it. **Links attracts to date** Objettivi faccione professione Well at the consideration of the considera-**Objettiv following** Departia di busereri in grappo anche in antivente virtuale the color of a distribution in the death of the color of William Alexander **Districtly** integrates CAMELOUS LAMAGIN PERINTY WAS BRIDGIN AWS: The committee of the contraction of the committee of the committee of the committee of the committee of the committee of the committee of the committee of the committee of the committee of the committee of the committee of Also IS AD SAMANT, ALL CAST PROVIDE A LAST AND CONTRACTOR AND THE STATE PARTY. In all called July 1990, the first property of the property of the control of the control of all that the life of their competitions and the competition of the competition of the competition of the competition of the competition of the competition of the competition of the competition of the competition of the com ALLES THE LEW ANNUAL PROPERTY CONTROLLED A REPORT OF THE THE R. P. LEWIS CO., LANSING, MICH. 49-14039-1-120-2 The company's present a state of a time determination of a strength one of Tubur accumulate Figure professionale at chelenerity bet pertosis regionale delle qualifiche. professional divsi alla Detibera della Garria ode 11 saturday 2011. v. 452 zulle raise date peliconate del faccologio terate di no all'art. Il vo. 47, letter il 30 ské 1011) ad electivate livello ES Heriotan Durata tessors **Testuriate** 12/10/2020 Data inizial direction prevade Data hanks Mourance effective Data free teached previets 12/12/2020 Data five teaming afformer Ringiasso specie menglic/indensità intensite CO. Facilitations prestub-**Ingegris sisterway** N. lavoratori della sicile il ovolgimente pleasente del titorano

## Avvio del tirocinio

- ➢ Quando verrà *accettata* la *candidatura al tirocinio,* l'ente ospitante assegnerà il *progetto formativo,* in cui verranno specificate le *attività*, le *ore da svolgere* e i riferimenti del *tutor aziendale* e del *tutor didattico.*
- ➢ Con l'accettazione del progetto formativo da parte di un *tutor didattico*, sarà possibile per lo studente firmare il progetto formativo di tirocinio. Lo studente riceverà il progetto sul portale smartedu nella sezione *progetti formativi.* Il tutor aziendale lo riceverà sulla propria pagina personale a cui accede con proprie credenziali

si in Home > Carriera > Tirocini > Progetti formativi **« GESTIONE PROGETTO FORMATIVO** Progetto Formativo Storico

Avviato il tirocinio, è importante che il *tirocinante* a metà percorso aggiorni il proprio tutor didattico sul lavoro svolto fino a quel momento. Questa *verifica intermedia* può avvenire in qualsiasi modalità (mail, telefonata teams ecc.).

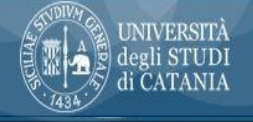

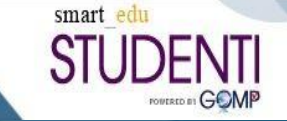

#### **UNIVERSITÀ** AREA DELLA DIDATTICA deeli STUDI Service Debatrici e Tenninin di CATANTA

#### Relazione finale di Tirocinio

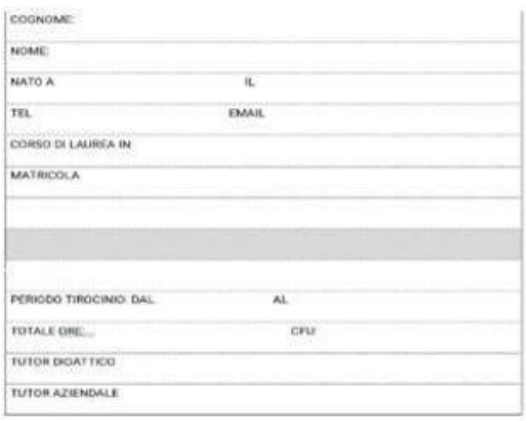

FORMA DELLO STUDENTE

FIRMA DEL TUTOR AZIENDALE

 $\sim$ 

# Conclusione del tirocinio

A conclusione del percorso di tirocinio, il tirocinante dovrà scrivere una *relazione* in cui *descriverà le attività svolte, le eventuali difficoltà riscontrate e ciò che ha appreso* da questa esperienza. Il documento dovrà essere visionato e approvato dal tutor aziendale, che avrà anche il ruolo di aggiornare il progetto sulla piattaforma digitale con la documentazione di fine tirocinio (la relazione finale del tirocinante e il diario della frequenza al tirocinio). Il tutor aziendale compilerà anche un *questionario di valutazione* del tirocinante.

 $\geq$  Allo studente a questo punto arriverà, in automatica successione, una notifica email che lo inviterà a compilare *il questionario sul tirocinio* dedicato agli studenti. Per la compilazione è necessario cliccare sul tab 'storico' del menù Progetto formativo e poi cliccare su 'questionario'

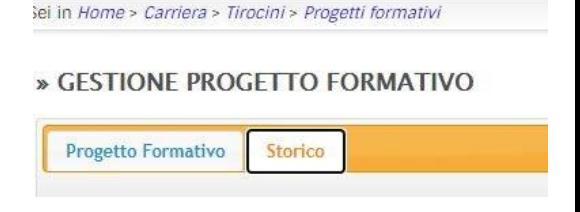

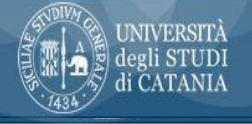

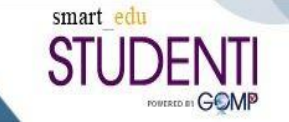

# Valutazione e registrazione del tirocinio

➢ Il *tutor didattico*, presa visione della documentazione di fine tirocinio, valuterà il lavoro svolto e approverà la registrazione dei crediti sulla carriera dello studente.

> *"L'esperienza è un gioiello, e deve essere così, perché ha un costo infinito" (William Shakespeare)*